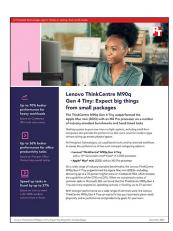

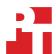

The science behind the report:

# Lenovo ThinkCentre M90qGen 4 Tiny: Expect big things from small packages

This document describes what we tested, how we tested, and what we found. To learn how these facts translate into real-world benefits, read the report Lenovo ThinkCentre M90qGen 4 Tiny: Expect big things from small packages.

We concluded our hands-on testing on October 26, 2023. During testing, we determined the appropriate hardware and software configurations and applied updates as they became available. The results in this report reflect configurations that we finalized on September 8, 2023 or earlier. Unavoidably, these configurations may not represent the latest versions available when this report appears.

# Our results

To learn more about how we have calculated the wins in this report, go to http://facts.pt/calculating-and-highlighting-wins. Unless we state otherwise, we have followed the rules and principles we outline in that document.

### Performance benchmark results

Table 1: The table below represents our benchmark results in detail. Higher benchmark scores are better. We report the median score of three runs for each test.

|                                                  | Lenovo ThinkCentre<br>M90q Gen 4 Tiny | Apple Mac mini (2023) |  |
|--------------------------------------------------|---------------------------------------|-----------------------|--|
| Cinebench R23 vR23.200 (score, higher is better) |                                       |                       |  |
| Multi-core                                       | 25,266                                | 14,862                |  |
| Single-core                                      | 1,990                                 | 1,656                 |  |
| WebXPRT 4 on Google Chrome v116.0.5845.140       |                                       |                       |  |
| Overall score (higher is better)                 | 323                                   | 266                   |  |
| Subscores (milliseconds, lower is better)        |                                       |                       |  |
| Photo Enhancement                                | 269                                   | 308                   |  |
| Organize Album Using Al                          | 1,112                                 | 1,779                 |  |
| Stock Option Pricing                             | 67                                    | 101                   |  |
| Encrypt Notes and OCR Scan using WASM            | 675                                   | 581                   |  |
| Sales Graphs                                     | 190                                   | 224                   |  |
| Online Homework                                  | 1,356                                 | 1,515                 |  |

|                                                                                                | Lenovo ThinkCentre<br>M90q Gen 4 Tiny | Apple Mac mini (2023) |  |  |
|------------------------------------------------------------------------------------------------|---------------------------------------|-----------------------|--|--|
| CrossMark™ v1.0.1.95 Pro (score, higher is better)                                             |                                       |                       |  |  |
| Overall                                                                                        | 1,980                                 | 1,771                 |  |  |
| Subscores                                                                                      |                                       |                       |  |  |
| Productivity                                                                                   | 1,791                                 | 1,553                 |  |  |
| Creativity                                                                                     | 2,366                                 | 2,225                 |  |  |
| Responsiveness                                                                                 | 1,470                                 | 1,327                 |  |  |
| Procyon® Office Productivity Benchmark v2.6.848 using Microsoft Office v2303 Build 16227.20318 |                                       |                       |  |  |
| Overall (rating, higher is better)                                                             | 255,000                               | 202,000               |  |  |
| Subscores (higher is better)                                                                   |                                       |                       |  |  |
| Word                                                                                           | 273,000                               | 223,000               |  |  |
| Excel                                                                                          | 220,000                               | 145,000               |  |  |
| PowerPoint                                                                                     | 277,000                               | 257,000               |  |  |
| Geekbench 6 v6.1.3 (score, higher is better)                                                   |                                       |                       |  |  |
| CPU Multi-core                                                                                 | 16,552                                | 14,742                |  |  |
| CPU Single-core                                                                                | 2775                                  | 2669                  |  |  |

# System and application responsiveness results

Table 2: The table below represents our hand-timed test findings in detail. Lower times are better. We report the median time of three runs for each test.

|                                                        | Lenovo ThinkCentre<br>M90q Gen 4 Tiny | Apple Mac mini (2023) |  |
|--------------------------------------------------------|---------------------------------------|-----------------------|--|
| System boot and shutdown (seconds, lower is better)    |                                       |                       |  |
| Time to boot                                           | 16.58                                 | 16.84                 |  |
| Time to resume from sleep                              | 3.25                                  | 3.62                  |  |
| Microsoft Office Word (seconds, lower is better)       |                                       |                       |  |
| Time to launch                                         | 0.7                                   | 0.8                   |  |
| Time to open 90MB Word document                        | 0.8                                   | 1.0                   |  |
| Time to perform word Find/Replace                      | 1.0                                   | 1.0                   |  |
| Microsoft Office Excel (seconds, lower is better)      |                                       |                       |  |
| Time to launch                                         | 0.8                                   | 0.9                   |  |
| Time to open 92MB Excel spreadsheet containing macro   | 10.9                                  | 13.5                  |  |
| Time to open 650KB 10K row Excel spreadsheet           | 0.8                                   | 0.9                   |  |
| Time to insert 3-D 100% Stacked Column Chart           | 16.2                                  | 22.3                  |  |
| Microsoft Office PowerPoint (seconds, lower is better) |                                       |                       |  |
| Time to launch                                         | 0.7                                   | 0.8                   |  |
| Time to export 180MB PPTX to PDF                       | 6.6                                   | 8.4                   |  |

# System configuration information

Table 3: Detailed information on the systems we tested.

| System configuration information | Lenovo ThinkCentre M90q Gen 4 Tiny                                                  | Apple Mac mini (2023)                                         |  |
|----------------------------------|-------------------------------------------------------------------------------------|---------------------------------------------------------------|--|
| Processor                        |                                                                                     |                                                               |  |
| Vendor                           | Intel                                                                               | Apple                                                         |  |
| Model number                     | Core i7-1370P                                                                       | M2 Max                                                        |  |
| Core frequency                   | 3.9 – 5.2 GHz                                                                       | 3.68 GHz                                                      |  |
| Number of cores                  | 14                                                                                  | 12                                                            |  |
| Logical processors               | 20                                                                                  |                                                               |  |
| Memory                           |                                                                                     |                                                               |  |
| Amount                           | 64 GB                                                                               | 64 GB                                                         |  |
| Туре                             | LPDDR5                                                                              | Unified                                                       |  |
| Graphics #1                      |                                                                                     |                                                               |  |
| Vendor                           | Intel                                                                               | Apple                                                         |  |
| Model number                     | Intel Iris Xe Graphics                                                              | M2 Max 38-core GPU                                            |  |
| Graphics #2                      |                                                                                     |                                                               |  |
| Vendor                           | N/A                                                                                 | N/A                                                           |  |
| Model number                     | N/A                                                                                 | N/A                                                           |  |
| Driver                           | N/A                                                                                 | N/A                                                           |  |
| Storage                          |                                                                                     |                                                               |  |
| Amount                           | 1 TB                                                                                | 1 TB                                                          |  |
| Туре                             | SSD                                                                                 | SSD                                                           |  |
| Connectivity/expansion           |                                                                                     |                                                               |  |
| Wireless internet                | Intel Wi-Fi 6E AX211                                                                | Wi-Fi 6E (802.11ax)                                           |  |
| Bluetooth                        | 5.3                                                                                 | 5.3                                                           |  |
| USB                              | 1 x Kensington Nano Security Slot<br>2 x Thunderbolt 4 ports<br>2 x USB-A 3.2 ports | 1 x MagSafe3 port<br>1 x SDXC card<br>3 x Thunderbolt 4 ports |  |
| Battery                          |                                                                                     |                                                               |  |
| Туре                             | Integrated Lithium-polymer                                                          | Integrated Lithium-polymer                                    |  |
| Rated capacity                   | 57 Whr                                                                              | 70 Whr                                                        |  |
| Display                          |                                                                                     |                                                               |  |
| Size                             | 14"                                                                                 | 14.2"                                                         |  |
| Resolution                       | 1,920 x 1,200                                                                       | 3,024 x 1,964                                                 |  |
| Operating system                 |                                                                                     |                                                               |  |
| Vendor                           | Microsoft                                                                           | Apple                                                         |  |

| System configuration information | Lenovo ThinkCentre M90q Gen 4 Tiny | Apple Mac mini (2023) |  |
|----------------------------------|------------------------------------|-----------------------|--|
| Name                             | Windows 11 Pro                     | macOS Ventura         |  |
| Version                          | 22H2 Build 22621.2134              | 13.5.1                |  |
| BIOS                             |                                    |                       |  |
| BIOS name and version            | Lenovo N3XET40W (1.15)             | 8422.141.2            |  |
| Dimensions                       |                                    |                       |  |
| Height (in)                      | 0.59                               | 0.61                  |  |
| Width (in)                       | 12.43                              | 12.31                 |  |
| Depth (in)                       | 8.76                               | 8.71                  |  |
| Weight (system) lbs.             | 2.74                               | 3.56                  |  |

# How we tested

# Setting up the system (Windows)

## Setting up and updating the OEM image

- 1. Boot the system under test (SUT).
- 2. Follow the on-screen instructions to complete installation, using the default selections when appropriate.
- 3. Set the Windows (plugged in) Power Mode to Best Performance.
- 4. Set Screen and Sleep options to Never:
  - a. Right-click the desktop, and select Display settings.
  - b. From the left column, select System.
  - c. Click Power & Battery.
  - d. For all power options listed under Screen and Sleep, select Never.
- 5. Disable User Account Control notifications:
  - a. Select Windows Start, type UAC, and press Enter.
  - b. Move the slider control to Never notify, and click OK.
- 6. Run Windows Update, and install all updates available.
- 7. Verify the date and time are correct, and synchronize the system clock with the time server.
- 8. Pause Automatic Windows Updates:
  - a. Click the Windows Start button.
- 9. Type Windows Update settings and press Enter.
  - a. From the Pause updates drop-down menu, select Pause for 5 weeks.

# Setting up the system (macOS)

### Setting up and updating the OEM image

- Boot the SUT.
- 2. Follow the on-screen instructions to complete installation, using the default selections when appropriate.
- 3. Set Screen and Sleep options to Never:
  - a. Select System Settings.
  - b. Select Screensaver.
  - c. Set Lock Screen Settings to Never.
  - d. Return to System Settings, and select Battery.
  - e. Set On power adapter setting to High Power.
- 4. Disable Automatically adjust brightness:
  - a. Select System Settings.
  - b. Select Display.
  - c. Disable Automatically adjust brightness.
- Run Software Update, and install all updates available.
- 6. Verify the date and time are correct.
- 7. Enable Automatic log in:
  - a. Select System Settings.
  - b. Click Users & Groups.
  - c. Select the drop-down menu next to the Automatically log in as setting, and select the User account.
- 8. Disable Automatic Mac Updates:
  - a. Select System Settings.
  - b. Click General.
  - c. Click Software Update.
  - d. Click the information icon next to Automatic updates.
  - e. Disable Check for updates.

# Performance benchmark testing

# Cinebench R23 benchmark testing

### Setting up the Cinebench R23 test (Windows & macOS)

1. Download and install Cinebench from https://www.maxon.net/en/downloads/cinebench-r23-downloads.

#### Running the Cinebench R23 benchmark (Windows & macOS)

- 1. Launch Cinebench.
- 2. Select File→Advanced benchmark.
- 3. Set the Minimum Test Duration to Off.
- 4. Select either CPU (Multi Core) or CPU (Single Core), and click Start.
- 5. Record the result.
- 6. Wait 15 minutes before re-running.
- 7. Repeat steps 1 through 6 two more times.

## Geekbench 6 Pro benchmark testing

### Setting up the test (Windows & macOS)

1. Purchase a Pro license, and download and install Geekbench 6 Pro from https://www.geekbench.com/download/.

## Running the test (Windows & macOS)

- 1. Launch Geekbench.
- 2. Click Run CPU Benchmark.
- 3. Record the result.
- 4. Wait 5 minutes before re-running.
- 5. Repeat steps 1 through 4 two more times.

### BAPCo CrossMark benchmark testing

### Setting up the test (Windows & macOS)

1. Download and install CrossMark from the Microsoft Store or Apple App Store.

#### Running the test (Windows & macOS)

- 1. Launch CrossMark.
- 2. Click Settings.
- 3. For Number of Iterations, choose 1.
- 4. Enter a valid email address, and click Back.
- 5. Click Run Benchmark.
- 6. Record the result.
- 7. Repeat steps 1 though 6 two more times.

# WebXPRT 4 benchmark testing (Google Chrome)

### Running the test (Windows & macOS)

- 1. Open the Web browser under test, and go to https://www.principledtechnologies.com/benchmarkxprt/webxprt/.
- 2. Click Run WebXPRT 4.
- 3. At the Ready to test your browser screen, click Continue.
- 4. Click Start.
- 5. When the test completes, record the results.
- 6. Click Run Again, and click Start to rerun WebXPRT. Record the results.
- 7. Repeat step 6 two more times.

# **Procyon Office Productivity Benchmark testing**

### Setting up the test (Windows)

- 1. Download and install Procyon.
- 2. Open Procyon.
- 3. Click Office Productivity Benchmark.
- 4. Click Register.
- 5. Enter the license key for the Office Productivity Benchmark, and click Register.
- 6. Before running the benchmark, make sure to install a licensed version of Microsoft 365.

### Setting up the test (macOS)

- 1. Before running the benchmark, make sure to install a licensed version of Microsoft 365.
- 2. On a secondary system, log into https://testdriver.ul.com/ui/.
- 3. Download the client file and API key.
- 4. On the SUT, run the client installation file.
- 5. When prompted, enter the API key.
- 6. In Testdriver, select the client system.
- 7. Click Run.
- 8. In the Select Test drop-down menu, select Procyon Office Productivity Mac First Time Setup.
- 9. Click Run.
- 10. On the client SUT, select Start test now.
- 11. Allow any on-screen permissions checks during the first-time setup run.
- 12. Allow the benchmark to complete, and restart the system to begin testing.

### Running the test (Windows)

- 1. Boot the system.
- 2. Launch Procyon.
- 3. Click Office Productivity Benchmark.
- 4. Click Run.
- 5. When the benchmark is complete, record the results.
- 6. Wait 15 minutes before rerunning the benchmark.
- 7. Repeat steps 3 through 6 twice more.

### Running the test (macOS)

- 1. Boot the system.
- 2. On a second system, log into https://testdriver.ul.com/ui/.
- 3. In Testdriver, select the client SUT.
- 4. Select Run.
- 5. From the Select Test drop-down menu, select Procyon Office Productivity.
- 6. In the Run Name field, enter a test name.
- 7. Click Run.
- 8. On the client SUT, select Start test now.
- 9. When the benchmark completes, record the results.
- 10. Wait 15 minutes before rerunning the benchmark.
- 11. Repeat steps 3 through 10 twice more.

# Hand-timed boot and resume from sleep testing

# Boot and resume from sleep hand-timed testing

#### Notes:

- A stopwatch is necessary for timing purposes.
- On the Windows system, configure Windows Hello. On the Mac system, configure Touch ID.

### Running the test (Windows & macOS)

- 1. Simultaneously start the timer and boot the system.
- 2. Stop the timer when the Windows Taskbar or macOS Dock appears.
- 3. Record the result as the Boot time.
- 4. Allow the system to remain booted for 2 minutes.
- 5. Close the lid, and allow the system to go into Sleep mode.
- 6. Simultaneously start the timer and open the system lid.
- 7. Stop the timer when the Windows Taskbar or macOS Dock appears.
- 8. Record the result as the resume from Sleep time.
- 9. Shut down the system.
- 10. Repeat steps 1 through 9 two more times, and report the median of the three runs.

### Time to complete the hand-timed Microsoft PowerPoint scenario

We recorded how long it took to launch PowerPoint, open a 180MB PowerPoint PPTX file, start a slideshow task, and export a PPTX to PDF. A stopwatch is required for this test.

We used the following application:

• Microsoft PowerPoint (Windows v16.0.16731.20194 & macOS v16.76.1.23082301)

#### Running the test (Windows & macOS)

- 1. Simultaneously start the timer and launch PowerPoint.
- 2. Stop the timer when PowerPoint has loaded.
- 3. Browse to where the test PowerPoint file is located.
- 4. Simultaneously start the timer and open the PowerPoint file.
- 5. Stop the timer when the PowerPoint file has loaded, as indicated by all 33 slides appearing in the side bar, and record the results.
- 6. Simultaneously start the timer and press F5 to start the slide show.
- 7. Stop the timer when the slide show starts to play.
- 8. Exit the slide show.
- 9. Click File→Export→Create PDF/XPS.
- 10. Simultaneously start the timer and click Publish.
- 11. Stop the timer when the PDF has been created, and record the results.
- 12. Repeat steps 1 through 11 two more times.

# Time to complete the hand-timed Microsoft Excel scenario

We recorded how long it took to launch Excel, open a 92MB macro Excel XLSX file, open a 650KB 10K row Excel XLSX and insert a 3D 100% stacked column chart into the 10K row spreadsheet. A stopwatch is required for this test.

We used the following application:

• Microsoft Excel (Windows v16.0.16731.20194 & macOS v16.76.23081101)

#### Running the test (Windows & macOS)

- 1. Simultaneously start the timer and launch Excel.
- 2. Stop the timer when Excel has loaded.
- 3. Browse to where the test Excel macro file is located.
- 4. Simultaneously start the timer and open the Excel macro file.
- 5. Stop the timer when the Excel file has loaded.
- 6. Close the macro test file.

- 7. Browse to where the test Excel 10K row file is located.
- 8. Simultaneously start the timer and open the 10K row file.
- 9. Stop the timer when the Excel file has loaded.
- 10. Click Insert, and select the drop-down menu next to the Insert Column or Bar Chart icon.
- 11. At the bottom of the drop-down menu, select More Column Charts.
- 12. Under the Column section, choose 3-D 100% Stacked Column.
- 13. Simultaneously start the timer and click Ok.
- 14. Stop the timer when the 3-D 100% Stacked Column Chart appears.
- 15. Repeat steps 1 through 14 two more times.

# Time to complete the hand-timed Microsoft Word scenario

We recorded how long it took to launch Word, open a 90MB Word DOCX file, perform a find/replace task, and export a DOCX file to PDF. A stopwatch is required for this test.

We used the following application:

Microsoft Word (Windows v16.0.16731.20194 & macOS v16.49.23082301)

### Running the test (Windows & macOS)

- 1. Simultaneously start the timer and launch Word.
- 2. Stop the timer when Word has loaded.
- 3. Locate the test Word file.
- 4. Simultaneously start the timer and open the Word file.
- 5. Stop the timer when the Word document has fully loaded.
- 6. Press CTRL + H/Control + H to bring up the Find/Replace dialog box.
- 7. In the Find What field, type I
- 8. In the Replace With field, type TEST
- 9. Simultaneously start the timer and select Replace All.
- 10. Stop the timer when Word has replaced every I.
- 11. Click File→Export→Create PDF/XPS.
- 12. Simultaneously start the timer and click Publish.
- 13. Stop the timer when the Word has exported the document to PDF.
- 14. Close the Word document. Do not save changes.
- 15. Repeat steps 1 through 14 two more times.

Read the report at https://facts.pt/bLWYv9I

iteau the report at https://lacts.pt/bbv/147

This project was commissioned by Lenovo.

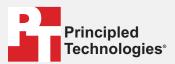

Facts matter.º

Principled Technologies is a registered trademark of Principled Technologies, Inc. All other product names are the trademarks of their respective owners.

### DISCLAIMER OF WARRANTIES; LIMITATION OF LIABILITY:

Principled Technologies, Inc. has made reasonable efforts to ensure the accuracy and validity of its testing, however, Principled Technologies, Inc. specifically disclaims any warranty, expressed or implied, relating to the test results and analysis, their accuracy, completeness or quality, including any implied warranty of fitness for any particular purpose. All persons or entities relying on the results of any testing do so at their own risk, and agree that Principled Technologies, Inc., its employees and its subcontractors shall have no liability whatsoever from any claim of loss or damage on account of any alleged error or defect in any testing procedure or result.

In no event shall Principled Technologies, Inc. be liable for indirect, special, incidental, or consequential damages in connection with its testing, even if advised of the possibility of such damages. In no event shall Principled Technologies, Inc.'s liability, including for direct damages, exceed the amounts paid in connection with Principled Technologies, Inc.'s testing. Customer's sole and exclusive remedies are as set forth herein.